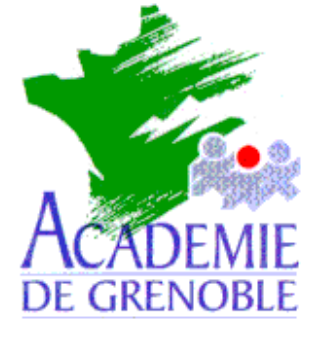

**C** entre **A** cadémique de **R** essources et de **M** aintenance **I** nformatique

Echirolles, le 28 avril 1999

*Equipements - Assistance - Maintenance*

Réf. : 04/99/JyR Code fichier : Prot95\_2.doc

# Protection des stations sous Windows 95 avec Prot95

#### **1. Téléchargement des fichiers :**

Les fichiers sont téléchargeables depuis la rubrique **Fichiers .zip téléchargeables** du site **Assistance Logicielle**.

#### **2. Décompactage des fichiers :**

Les fichiers sont compactés au format **.zip** et occupent, décompactés, 1,67 Mo. Le décompactage crée un répertoire **Prot95** dans lequel il place les fichiers.

#### **3. Installation du logiciel sur le serveur :**

Copier le répertoire **Prot95** et ses fichiers sur le serveur dans le répertoire **Disquett.ori**

#### **4. Installation de la protection sur les stations :**

Depuis la station, se connecter au serveur en qualité d'administrateur. (Ne pas utiliser **Altgest** pour se connecter : **Prot95** est écrit en **Visual Basic**, tout comme **Altgest** donc il y aurait conflit lors de l'installation.)

#### Créer un lien logique **X:** sur **\\<SERVEUR>\C\$**

#### **Démarrer**, **Exécuter**, **Parcourir**

Sélectionner et ouvrir le fichier **Setup.exe** du répertoire **X:\Disquett.ori\Prot95** :

- Un répertoire **Prot95** est créé dans le répertoire **C:\Program Files** de la station

- Le fichier **Prot95.exe** , est placé dans le répertoire **Prot95**.

Copier le fichier **X:\Disquett.ori\Prot95\Prot95.exe** du 13/10/98 en lieu et place du fichier **C:\Program Files\Prot95**.exe du 30/08/98.

### **5. Exécution du logiciel :**

# **Démarrer**, **Programmes**, **Prot95**

Le mot de passe par défaut est **pass**

# **6. Paramètres :**

Changer le mot de passe en cliquant sur **Mot de passe** Choisir les paramètres :

- La case décochée marque l'autorisation, la case cochée marque l'interdiction

- Cliquer sur **Protection totale** conduit à cocher toutes les cases, même la **case**

**Tous les programmes MS DOS** de l'onglet **MS DOS**, qu'il faudra décocher pour pouvoir utiliser des programmes **DOS** sur cette station.

Sauvegarder la configuration en cliquant sur **Sauvegarder** (un fichier **Prot95.cfg** est créé dans le répertoire **C:\Program Files**)

Cliquer sur **Quitter**

**Démarrer**, **Arrêter, Fermer toutes les applications et ouvrir une session sous un nom différent** pour prendre en compte les modifications de la base de registre.

## **7. Configuration des autres stations :**

Pour toutes les autres stations qui ont les mêmes protections que la station d'installation : Installer **Prot95**

Copier le fichier **Prot95.cfg** de la station d'installation dans le répertoire **C:\Program Files Démarrer**, **Programmes**, **Prot95**

Cliquer sur **Quitter**

**Démarrer**, **Arrêter, Fermer toutes les applications et ouvrir une session sous un nom différent** pour prendre en compte les modifications de la base de registre.

**8. Désinstallation du logiciel :**

**Panneau de configuration**, **Ajout/Suppression de programme** Sélectionner **Prot95** Cliquer sur **Ajouter/Supprimer**